## **Router Asus**

Vamos a cambiarle el firmware a un router asus rt-ac56U por el Asuswrt-Merlin.

Lo primero será irnos a la página principal del desarrollador para ver novedades y cambios [http://www.lostrealm.ca/asuswrt-merlin.](http://www.lostrealm.ca/asuswrt-merlin)

Si venimos de alguna versión no oficial del firmware primero debemos de hacer un reseteo de fabrica.

- Descargamos el firmware de [http://www.mediafire.com/asuswrt-merlin/.](http://www.mediafire.com/asuswrt-merlin/)
- Abrimos nuestro navegador y vamos a la página de configuración del router <https://192.168.1.1:8443>
- Configuración avanzada→administración→restaurar, guardar y cargar configuración y pulsamos sobre guardar una copia de nuestra configuración.
- Configuración avanzada→administración→actualización del firmware y elegimos el fichero que previamente hemos descomprimido.
- Una vez completada la actualización nos aparecerá un mensaje para que reiniciemos manualmente el router.

## **Software que podemos instalar**

- Transmission<http://forums.smallnetbuilder.com/showthread.php?t=8696>
- Servidor web Cherokee<http://forums.smallnetbuilder.com/showthread.php?t=8323>

## **Referencias**

- <https://github.com/RMerl/asuswrt-merlin/wiki>
- <http://forums.smallnetbuilder.com/forumdisplay.php?f=42>
- <http://forums.smallnetbuilder.com/forumdisplay.php?f=47>

From: <http://wiki.intrusos.info/> - **LCWIKI**

Permanent link: **<http://wiki.intrusos.info/doku.php?id=hardware:asusrouter&rev=1385913950>**

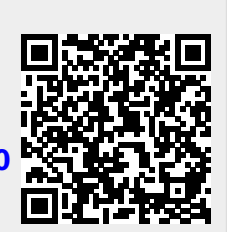

Last update: **2023/01/18 13:53**